# **Conception d'un système séquentiel dans Automgen**

Domaine d'application : **Traitement programmé de l'information**

Type de document : **Travaux Pratiques**

Classe : **Première** Date :

#### **80 Mise en situation et objectifs du TP**  $\alpha$

L'objectif de ce TP est de découvrir la conception d'un système en logique séquentielle dans Automgen dont le fonctionnement est décrit sous forme d'un **grafcet**. Les notions abordées dans ce TP sont :

- ✹ Création d'un **grafcet** dans Automgen
- ✹ Utilisation d'une **temporisation**
- ✹ Utilisation de la **divergence en OU** dans le grafcet
- ✹ Notion de **grafcet maître** et de grafcet esclave

Ce TP est structuré en 2 parties :

- ✹ La **partie apprentissage** qui vous explique les principes de base à savoir mettre en pratique
- ✹ La **partie application** dans laquelle vous devez proposer une solution à une problématique donnée

## **80** Travail demandé QR

## **I – Partie apprentissage**

Cette première partie va vous expliquer le principe de la conception d'un **grafcet** dans le logiciel Automgen. Tout ce qui est dit dans cette première partie :

- ✹ Ne sera ni rappelé dans la partie application, ni rappeler dans les futurs TP Automgen
- ✹ Doit être mémorisé afin de le reproduire dans les TP futurs

Il vous appartient donc de retenir le contenu de cette première partie et de ressortir de vous-même ce document dans les TP futurs en cas de besoin : ce TP vous servira par la suite de document ressource pour Automgen.

#### **I – 1 – Syntaxe du logiciel Automgen**

Automgen est un atelier d'automatisme, de supervision et de simulation interactive des systèmes. Il permet de :

- ✹ Créer un système logique **combinatoire** (décrit par un **logigramme**)
- ✹ Créer un système logique **séquentiel** (décrit par un **grafcet**)

Quelle est la différence entre un système en **logique combinatoire** et un système en **logique séquentielle** ?

- ✹ Dans un système logique **combinatoire**, chaque sortie du système est décrite par une équation logique en fonction des entrées du système : à une combinaison des entrées correspond une combinaison des sorties.
- ✹ Dans un système logique **séquentiel**, les sorties évoluent dans le temps d'un état à un autre. Le passage d'une étape à la suivante peut se faire en fonction des entrées ou peut être automatisé avec une temporisation : l'état des sorties dépend alors de l'étape dans laquelle se trouve le système et non directement de l'état des entrées.

Automgen permet d'utiliser jusqu'à 24 entrées, 16 sorties, 10 000 temporisations et 10 000 étapes. La syntaxe des entrées, des sorties, des temporisations et des étapes sous Automgen est normalisée selon le tableau suivant :

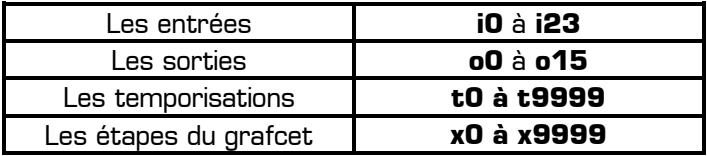

Pour les 5 paragraphes suivants dont les titres sont sous forme d'une question, effectuez dans Automgen toutes les actions demandées puis dégager et retenez de votre expérimentation la réponse à chacune des 5 questions.

#### **I – 2 – Comment créer un grafcet dans Automgen ?**

Dans Automgen il y a deux solutions pour dessiner un grafcet :

- ✹ La solution « manuelle » consistant à dessiner le grafcet élément par élément en utilisant **les raccourcis clavier**
- ✹ La solution « automatique » dessinant d'un coup le grafcet complet en utilisant **l'assistant**

Les deux solutions sont à connaître à condition de garder à l'esprit que :

- ✹ La solution manuelle est utilisée aujourd'hui pour **découvrir et identifier** les différents éléments du grafcet
- Dans la pratique par la suite la solution automatique qui est bien **plus rapide** sera préférable dans les futurs TP
- ✹ On n'utilise pas la même technique aujourd'hui dans un TP découverte et dans un mois dans un TP problématique
- ✹ La maîtrise d'un logiciel passe aussi par l'évolution de son utilisation et par un changement de ses habitudes

Voici les symboles utiles pour créer un grafcet ainsi que leur raccourcis clavier et leur rôle :

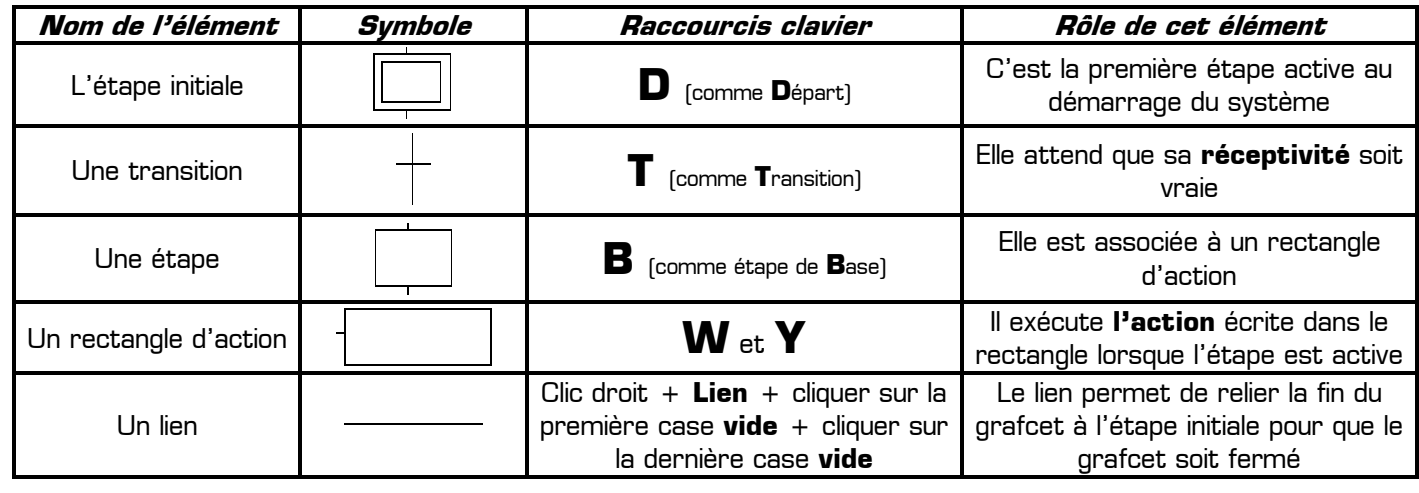

En utilisant les racourcis clavier donnés précédemment, réalisez sur votre folio le grafcet ci-dessous sachant que :

- ✹ Pour numéroter une étape il faut **cliquer sur l'étape**
- ✹ Pour écrire une action il faut **cliquer sur le rectangle d'action**
- ✹ Pour écrire une réceptivité il faut cliquer sur la transition **et non dans le vide à droite de la transition ! ! !**

![](_page_1_Picture_453.jpeg)

Appuyez sur le bouton **Go !** pour arrêter la simulation du grafcet puis prenez connaissance des 10 règles suivantes.

## **Les 10 règles de construction d'un GRAFCET à surligner, à retenir et à appliquer désormais :**

- ✹ Dans un grafcet les étapes et les transitions doivent être **alternées**
- **Deux étapes ne peuvent pas se suivrent** : elles doivent être séparées par une transition
- **Deux transitions ne peuvent pas se suivrent** : elles doivent être séparées par une étape
- ✹ Chaque étape doit porter **un numéro unique** (la valeur et l'ordre des numéros n'ayant aucune importance)
- ✹ La condition écrite à droite d'une transition est appelé **une réceptivité**
- ✹ La commande à exécuter écrite dans un rectangle d'action est appelée **une action**
- Le grafcet doit **obligatoirement être fermé** : un lien doit joindre sa fin à son début
- ✹ Le grafcet doit obligatoirement contenir une et **une seule étape initiale**
- ✹ A un instant donné **une seule étape est active** (l'étape active au démarrage est l'étape initiale)
- ✹ L'étape active deviendra inactive lorsque **la réceptivité de la transition suivante deviendra vraie**

Le respect de ces règles est obligatoire pour réaliser un grafcet fonctionnel. Si Automgen vous renvoie une erreur lors de la simulation d'un grafcet commencez par vous demander « Ai-je bien respecté chacune de ces 10 règles ? ».

#### **Astuces et compléments à savoir :**

- ✹ Ne pas confondre une **transition** et une **réceptivité** : la transition est l'élément graphique (en forme de croix) permettant de dessiner le grafcet alors que la réceptivité est la condition écrite à droite de la transition
- ✹ Ne pas confondre une **étape** et une **action** : l'étape est l'élément graphique (en forme de carré) permettant de dessiner le grafcet alors que l'action est la commande à exécuter écrite dans le rectangle d'action
- On n'est pas obligé de dessiner un grafcet simple élément par élément : cliquez droit sur le fond du folio + **Assistant** + choisissez le nombre d'étapes + OK + placez le grafcet sur le folio : à utiliser sans modération !
- ✹ On n'est pas obligé de numéroter à la main chaque étape du grafcet : cliquez sur **Renuméroter les étapes Grafcet** dans le menu **Outils** puis sur OK : Automgen renumérote alors automatiquement toutes les étapes du grafcet en veillant à ce que chaque numéro soit unique, ce qui est **la seule règle à respecter** pour les numéros d'étapes (*rappel :* la valeur et l'ordre des numéros d'étapes n'a aucune importance) : à utiliser sans modération !

A l'aide de la gomme (raccourcis clavier **A**), effacer un à un tous les éléments de votre folio.

## **I – 3 – Comment activer aucune ou plusieurs sorties à la fois dans le même rectangle d'action ?**

En utilisant **l'assistant**, dessinez d'un seul coup le grafcet suivant, complétez ses **actions** et ses **réceptivités**, lancez la simulation puis répondez aux questions suivantes en utilisant les fonctionnalités interactive du logiciel :

![](_page_2_Picture_328.jpeg)

Arrêtez la simulation en appuyant sur le bouton **Go !** puis effacez d'un coup le grafcet sur le folio. Pour cela :

- ✹ Cliquez sur **Sélectionner tout** dans le menu **Edition** (il n'y a pas de raccourcis clavier correspondant)
	- ✹ Appuyez sur la touche **Suppr** du clavier pour « vider » le folio

#### **I – 4 – Comment réaliser une temporisation pour automatiser le passage d'une étape à la suivante ?**

En utilisant **l'assistant**, dessinez le grafcet suivant qui utilise 2 temporisations (**t0** et **t1**), complétez ses **actions** et ses **réceptivités**, lancez la simulation, observez l'évolution du grafcet puis répondez aux questions suivantes :

![](_page_3_Figure_2.jpeg)

Le grafcet précédent est entièrement **automatique** et non **interactif** : il évolue tout seul d'une étape à l'autre sans que l'utilisateur agisse sur les entrées du système.

#### **Remarques concernant les temporisations dans un grafcet :**

- ✹ Dans un grafcet les temporisations sont nommées de **t0** à **t9999**
- ✹ La durée d'une temporisation peut être exprimée en **jours**, **heures**, **minutes**, **secondes** et **millisecondes** en utilisant respectivement les suffixes **d**, **h**, **m**, **s** et **ms**
- Par défaut (sans aucun suffixe), la durée d'une temporisation est exprimée en **dixièmes de seconde**
- ✹ Exemple : **1d30s** = 1 jour et 30 secondes ; **40** = 40 **dixièmes de seconde** = 4 secondes
- ✹ La valeur numérique d'une temporisation doit toujours être **un nombre entier**. Par exemple pour programmer une temporisation de 0.5 seconde on ne peut pas écrite **t0(0.5s)** : il faut écrire soit **t0(5)** soit **t0(500ms)**
- ✹ Le déclenchement d'une temporisation (début du décompte) se fait dans une **étape** en précisant la durée
- Le test d'une temporisation (la durée programmée est-il écoulée ?) se fait dans une **transition**
- ✹ La réceptivité **tn** (avec 0 ≤ n ≤ 9999) devient vraie lorsque la temporisation **tn** est terminée
- Il existe en réalité plusieurs syntaxes dans Automgen pour écrire une temporisation dans un grafcet. Les autres syntaxes seront vues plus tard en cas de besoin (le jour où cette première syntaxe sera insuffisant)

#### **I – 5 – Comment diviser le grafcet en 2 branches distinctes ?**

![](_page_3_Figure_15.jpeg)

Il arrive parfois que le système doive fonctionner selon deux modes différents. Exemple : on veut réaliser un grafcet qui fasse clignoter la sortie **o2** mais selon deux fréquences différentes choisie par l'utilisateur :

✹ Si **i4=1** alors la sortie **o2** reste stable **0.5 s** dans chaque état ✹ Si **i4=0** alors la sortie **o2** reste stable **2 s** dans chaque état

La solution consiste alors à diviser le grafcet en deux branches : une branche pour décrire chacun des modes comme le montre le grafcet cicontre. Une telle structure est appelé **une divergence en OU**. Créez le grafcet ci-contre dans un folio vide. Pour optimiser le tracé :

- Utilisez l'assistant pour dessiner la divergence en OU (clic droit + assistant + choisir **divergence en OU** + OK)
	- ✹ Ajoutez l'étape initiale à la main (raccourcis clavier **D**)
- ✹ Ajoutez un lien entre le bas et le haut du grafcet
- 
- Demandez une renumérotation automatique des étapes
- Renseignez les actions et les réceptivités
- Puis lancez la simulation, observez, et agissez sur **i4**

Lorsque l'entrée **i4=1**, le grafcet évolue en utilisant quelle branche ?  $\Box$  celle de gauche  $\Box$  celle de droite

Lorsque l'entrée **i4=0**, le grafcet évolue en utilisant quelle branche ?  $\Box$  celle de gauche  $\Box$  celle de droite

Cette exemple vous a montré comment changer le mode de fonctionnement du système. Pour dessiner une **divergence en OU** on utilise toujours l'assistant : on a alors le choix du nombre de branches et du nombre d'étapes dans chaque branche. Seules les finitions du grafcet (étape initiale et lien final) sont réalisées en mode « manuel ».

## **I – 6 – Comment faire un lien entre plusieurs grafcets ?**

Dans un seul et même folio vierge réalisez les 3 grafcets suivants en utilisant 3 fois l'assistant puis en demandant une renumérotation automatique des étapes afin que chaque numéro d'étape soit unique **sur l'ensemble du projet** :

![](_page_4_Figure_2.jpeg)

Lancez la simulation, observez l'évolution des grafcets, et modifiez l'état de **i4**. Ce projet, constitué maintenant de 3 grafcet distincts, réalise exactement la même fonction que le grafcet précédent qui utilisait une divergence en OU :

- ✹ Si **i4=1** alors la sortie **o2** reste stable **0.5 s** dans chaque état
- ✹ Si **i4=0** alors la sortie **o2** reste stable **2 s** dans chaque état

## **Explications concernant le lien entre les 3 grafcets (à lire tout en observant les grafcets en action) :**

- Dans le grafcet maître, si i4=1 alors **l'étape 0 est active**, et si i4=0 alors **l'étape 10 est active**
- Le grafcet 1 attend que la réceptivité **x0** soit vraie pour démarrer
- Le grafcet 2 attend que la réceptivité **x10** soit vraie pour démarrer
- ✹ **Or la réceptivité x0 est vraie lorsque l'étape 0 est active**
- ✹ **Et la réceptivité x10 est vraie lorsque l'étape 10 est active**
- La conséquence de ces remarques est que
	- $si$  i4 = 1 alors le grafcet 1 évolue et le grafcet 2 est en attente
	- $si$  i4 = 0 alors le grafcet 2 évolue et le grafcet 1 est en attente

Lors de problématiques complexes on a souvent le choix entre :

- faire un seul grafcet complexe contenant plusieurs branches et difficilement modifiable
- ✹ décomposer le grafcet en différents petits grafcet simples réalisant chacun une tâche particulière

La seconde solution est largement préférable à la première car elle permet d'organiser et de structurer le projet tout en gardant des grafcets ordonnés, lisibles, et facilement évolutifs.

#### **Remarques à surligner et à retenir concernant la décomposition d'un projet en plusieurs grafcets :**

- Dans le cas d'un projet décomposé en plusieurs grafcets, le grafcet principal qui appelle les autres grafcets est appelé **le grafcet maître**
- ✹ Tous les grafcets appelés par le grafcet maîtres sont appelés **les grafcets esclaves**
- Dans le projet ci-dessus le grafcet 1 et le grafcet 2 sont des **grafcets esclaves**
- ✹ La réceptivité **xn** (avec 0 ≤ n ≤ 9999) est vraie lorsque **l'étape n est active**
- L'étape n et la réceptivité xn n'appartiennent pas obligatoirement au même grafcet
- ✹ Afin que la réceptivité **xn** fasse référence à une seule étape du projet sans ambiguïté il est indispensable que chaque numéro d'étape **soit unique sur l'ensemble du projet** (c'est-à-dire sur l'ensemble des grafcets)

#### **Remarques à surligner et à retenir pour conclure cette première partie apprentissage :**

- ✹ Dans une étape, les **actions** peuvent être composées par l'activation d'une **sortie** ou par le déclenchement d'une **temporisation**
- ✹ Pour exécuter plusieurs actions dans la même étape il faut les séparer par une **virgule**. Exemple: **o4,o1,t2(3s)**
- Dans une **transition** la **réceptivité** peut contenir : le test d'une entrée (ex : i2), le test d'une temporisation (ex : **t5**), ou encore le test d'une étape (ex : **x30**)
- ✹ Une réceptivité peut aussi être écrite sous forme d'une équation logique utilisant les opérateur **ET**, **OU** et **NON** et faisant intervenir plusieurs variables (entrées, temporisations ou étapes) à tester. Exemple : **i1+x20.t3./i8**
- ✹ Une étape vide est possible et a un sens : **elle désactive toutes les sorties**
- ✹ Une transition vide est possible et a un sens : **elle est toujours vraie** (utile dans certains cas, s'écrit aussi **=1**)

## **II – Partie application**

Proposez dans Automgen une solution pour chacune des 5 applications suivantes dans lesquelles seule la problématique à résoudre est indiquée : on ne vous rappelle plus ici la procédure à suivre ni les conseils d'utilisation du logiciel. Il vous est demandé de mettre en pratique tous vos savoir-faire acquis précédemment (conception d'un pupitre, rédaction d'une table des symboles, création d'un grafcet, divergence en OU, lien entre plusieurs grafcets).

## **II – 1 – Application 1**

Réalisez un pupitre contenant 4 voyants V1 à V4 et utilisant la table des symboles suivantes :

![](_page_5_Picture_261.jpeg)

Validez une solution **automatique** sous forme d'un grafcet répondant à la problématique suivante :

- ✹ Les voyants doivent s'allumer à tour de rôle dans l'ordre V1, V2, V3 puis V4
- ✹ A un instant donné un seul voyant doit être allumé (jamais aucun, jamais plusieurs)
- ✹ Après l'allumage du voyant V4 le cycle recommence et le voyant V1 s'allume à nouveau
- ✹ Chaque voyant doit rester allumé seulement 500 ms

## **II – 2 – Application 2**

Ajoutez à votre pupitre un bouton bistable **SENS** connecté à l'entrée **i0** dans la table des symboles. On appelle **sens 1** l'allumage des voyants dans le sens V1 à V4 et **sens 2** l'allumage dans le sens V4 à V1.

Validez une solution **interactive** sous forme d'un seul grafcet utilisant **une divergence en OU** répondant à la problématique suivante :

- ✹ Si le bouton SENS est au **repos** (SENS=0) les voyants s'allument à tour de rôle dans le **sens 1**
- ✹ Si le bouton SENS est au **travail** (SENS=1) les voyants s'allument à tour de rôle dans le **sens 2**
- ✹ La table des symboles des sorties et la durée d'allumage des voyants sont les mêmes qu'à l'application 1

## **II – 3 – Application 3**

Même problématique que l'application 2 mais en utilisant cette fois **un grafcet maître** associé à 2 grafcets esclaves, et sans utiliser de divergence en OU.

## **II – 4 – Application 4**

On veut maintenant que l'utilisateur choisisse à la fois le sens d'allumage des vayants, mais aussi la durée d'allumage parmi deux valeurs. Ajoutez à votre pupitre un second bouton bistable nommé **TEMPS** et connecté à l'entrée **i1** dans la table des symboles. Validez une solution répondant à la problématique suivante en utilisant la structure de votre choix (soit un seul grafcet possédant une divergence en OU, soit un grafcet maître associé à des grafcets esclaves) :

- ✹ Si le bouton SENS est au **repos** les voyants s'allument à tour de rôle dans le **sens 1** (quelque soit le temps d'allumage demandé)
- ✹ Si le bouton SENS est au **travail** les voyants s'allument à tour de rôle dans le **sens 2** (quelque soit le temps d'allumage demandé)
- ✹ Si le bouton TEMPS est au **repos** chaque voyant doit rester allumé **300 ms** (quelque soit le sens d'allumage demandé)
- ✹ Si le bouton TEMPS est au **travail** chaque voyant doit rester allumé **1 s** (quelque soit le sens d'allumage demandé)

#### **II – 5 – Application 5**

Si à l'application 4 vous avez choisi comme structure un seul grafcet avec une divergence en OU, reprenez l'application 4 en utilisant cette fois **un grafcet maître** associé à des grafcets esclaves et sans utiliser de divergence en OU.

Si à l'application 4 vous avez choisi comme structure un grafcet maître associé à des grafcets esclaves, reprenez l'application 4 en utilisant cette fois un seul grafcet possédant **une divergence en OU**.

Dans l'application 4, le système possède combien de modes de fonctionnement différents ? ……………………………

Pour réaliser l'application 4 avec un grafcet unique en **divergence en OU**, combien de branches possède la divergence en OU ? …………………

Pour réaliser l'application 4 avec un **grafcet maître**, combien de grafcets esclaves a-t-on besoin ? …………………

Quelle structure préférez-vous utiliser pour réaliser l'application 4 ?

un grafcet complexe unique avec une divergence en OU un grafcet maître associé à des grafcets esclaves